## **EASTERN HANCOCK ATHLETICS**

2021 EASTERN HANCOCK HS CROSS COUNTRY INVITATIONAL

PLACE: EASTERN HANCOCK HIGH SCHOOL DATE: SATURDAY, SEPTEMBER 18, 2021

**SCHEDULE:** 

9:15 AM WALK COURSE

9:30 AM CHECK IN

9:40 AM COACH'S MEETING

10:00 AM BOY'S RACE 10:30 AM\* GIRL'S RACE 11:15 AM\* AWARDS

\*race/awards will begin approx. 5 min after the last finisher in the previous race

## PARTICIPATING SCHOOLS

Alexandria

Anderson Prep

Eastern Hancock

George Washington

Hagerstown

Indiana Deaf

Knightstown

Lutheran

Union Modoc

Wisdom Builders

**STARTER:** Brad Childes

**TIMING:** Alpha Timing (Entry instructions on page 2)

**AWARDS:** 

Varsity Teams Trophy to 1<sup>st</sup> place teams (Boys, Girls)

Team Ribbons 1st -4th place

Varsity Individuals Plaque 1st place

Medals 2<sup>nd</sup>-10<sup>th</sup> place

Ribbons 11th-30th place

FEES \$50 per team (\$100 for boys and girls team) or \$10 per runner- due prior to meet.

**CONTACT INFO:** 

Athletic Director: Aaron Spaulding 317-402-2999

Coach: Rex Putt 317-410-3547

 $^{
m E}_{
m H}$  ROYAL PRIDE IS CHARACTER, COMPETITIVE GREATNESS & LEADERSHIP THAT SERVES.  $^{
m E}_{
m H}$ 

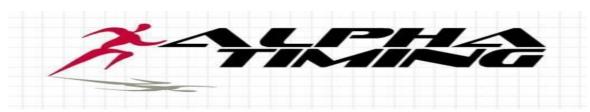

## Please read this page fully, it will answer most questions!

Entry will be done via **www.athletic.net** Online Entry. Questions on program should be directed to them.

- Meet info is also posted @ www.alphatiming.net Event Info tab to view at any time.
- If you have an account from another meet this season or last year, CC or track, please use that username & password. No need to create a new account each year/season. Use the forgot password feature if you need help with your password. Use the same account for CC & track by choosing Manage roster for the one you want to work with. No need for different accounts for boy/girls either, if you coach/manage both.
- NEW COACHES: best thing is to ask prior coach to log in, add you as coach then you can remove them. If not possible then email athletic.net support to be added as a coach, this can take up to 48 hours so plan accordingly.
- USE proper names for each athlete in athletic.net. If you have a Joe but his name is Joseph use Joseph to register him, the IHSAA wants proper names used throughout the season.
- Simply enter your COMPLETE roster for each gender, include grade levels for each. Enter into the meet EVERY athlete that has <u>any</u> potential to run, please help us by not 'forgetting' any runners. You can be sure you are entered by viewing the meet page itself within Athletic.net
- **2 STEP entry process!** Entering your roster is only step 1. **STEP 2** is going to MEETS and choosing REGISTER for a specific meet and following the instructions on this process you will enter your ENTIRE roster into the specific meet.
- You may check that you have correctly entered within athletic net on the meet page itself. Please don't email to ask us, we'd love to help but with as many meets we have it is impossible.

## Roster Entry deadline Monday, September 13<sup>th</sup>, NOON.

- So we may run a great meet for you and your athletes please adhere to the manner in which we ask for your information; enter your ENTIRE TEAM; and adhere to the deadlines we ask for it all. Please don't wait until the last moments to begin the registration process, you won't stress yourself out this way!
- Email is the best contact. Please keep in mind that we will return emails/calls during normal business hours M –T 10am-4pm; F 10am-noon.
- Results will be posted to <a href="www.alphatiming.net">www.alphatiming.net</a> (prior to leaving the site as we can) & athletic.net asap after the meet.
- \*Be sure to allow my emails, emails from support@alphatiming.net & from athletic.net back in to your server if using school accounts\*

Good Luck!

Follow us on Facebook & Twitter!